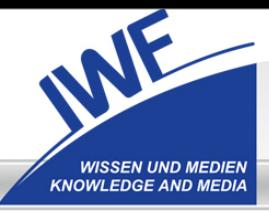

**IWF Wissen und Medien gGmbH** 

# **Einbindung von Videos am Beispiel der IWF-***CAMPUSMEDIEN*

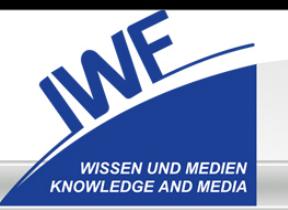

#### *CAMPUSMEDIEN* Recherche Stud.IP Link angeben Datei verlinken **Literaturliste**

- eigene Sequenzen
- Ausblick
- Kontakt

# **Was sind** *CAMPUSMEDIEN***?**

- mehrere Tausend wissenschaftliche Videos
- online nutzbar für alle Angehörigen einer lizenzierten **Hochschule**
- online anschauen (Streaming)
- in eigene Präsentationen einbinden
- in E-Learning-Umgebungen verlinken
- downloaden

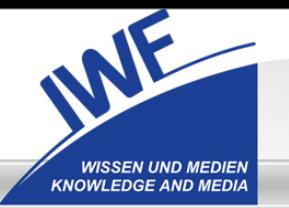

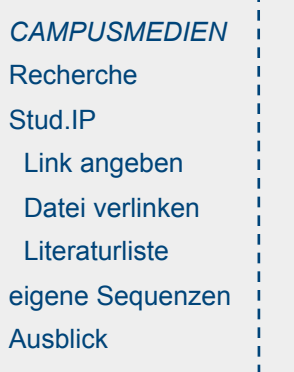

Kontakt

### **Was sind** *CAMPUSMEDIEN***?**

- Videos sind inhaltlich erschlossen und mit Metadaten versehen
- längere Filme sind in inhaltlich sinnvolle Abschnitte gegliedert (Sequenzen)
	- Sequenzen sind einzeln recherchierbar und einzeln abrufbar
- alle Videos werden langzeitarchiviert und sind dauerhaft verfügbar
- ausführliche Informationen unter **www.campusmedien.de**

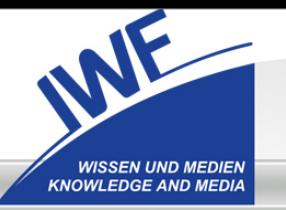

#### *CAMPUSMEDIEN* Recherche Stud.IP Link angeben Datei verlinken **Literaturliste** eigene Sequenzen **Ausblick**

Kontakt

## **Recherche in** *CAMPUSMEDIEN*

- *CAMPUSMEDIEN*-Katalog beim GBV
- PICA-Katalog
- Recherche wie nach wissenschaftlicher Literatur
- frei zugänglich

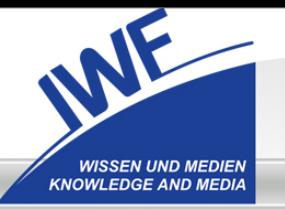

#### *CAMPUSMEDIEN* Recherche Stud.IP Link angeben Datei verlinken **Literaturliste** eigene Sequenzen Ausblick Kontakt

### *CAMPUSMEDIEN* **in Stud.IP**

- Videoressource liegt immer außerhalb von Stud.IP auf eigenem Server
- 3 Möglichkeiten der Einbindung
	- Link angeben (Wiki, News, Tests, Evaluationen usw.)
	- Datei verlinken (Dateibereich)
	- Literaturliste

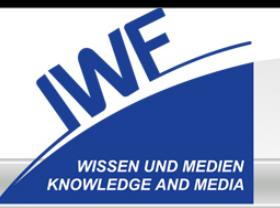

#### *CAMPUSMEDIEN* Recherche Stud.IP Link angeben Datei verlinken **Literaturliste** eigene Sequenzen Ausblick Kontakt

### **Datei verlinken**

- 1. Recherche im *CAMPUSMEDIEN*-Katalog
- 2. Medienabrufseite öffnen
- 3. Link auf gewünschtes Medium in den Zwischenspeicher kopieren
- 4. im Dateibereich bei "Datei verlinken" den kopierten Link unter "Dateipfad" einfügen

### Vorteil:

- Link wird vom Stud.IP-Server geöffnet
- Video kann auch außerhalb des lizenzierten IP-Raums genutzt werden, sogar als Videostream

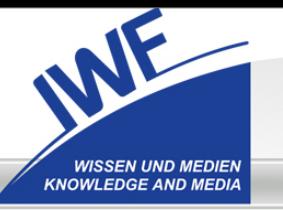

#### *CAMPUSMEDIEN* Recherche Stud.IP Link angeben Datei verlinken **Literaturliste** eigene Sequenzen Ausblick Kontakt

### **Eigene Sequenzen definieren**

• Link zum Beispielfilm "Membranproteine"

[http://www.gbv.de/de/services/iwf2/asxgen.asx?](http://www.gbv.de/de/services/iwf2/asxgen.asx?code=02000071590110000000&quality=hi) [code=02000071590110000000&quality=hi](http://www.gbv.de/de/services/iwf2/asxgen.asx?code=02000071590110000000&quality=hi)

• Angabe von Start- und End-Timecode

[http://www.gbv.de/de/services/iwf2/asxgen.asx?](http://www.gbv.de/de/services/iwf2/asxgen.asx?code=02000071590110000000&quality=hi&start=00:00:55:00&end=00:01:20:00) [code=02000071590110000000&quality=hi&start=00:00](http://www.gbv.de/de/services/iwf2/asxgen.asx?code=02000071590110000000&quality=hi&start=00:00:55:00&end=00:01:20:00) [:55:00&end=00:01:20:00](http://www.gbv.de/de/services/iwf2/asxgen.asx?code=02000071590110000000&quality=hi&start=00:00:55:00&end=00:01:20:00)

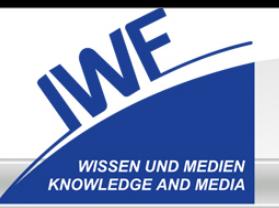

#### *CAMPUSMEDIEN* Recherche Stud.IP Link angeben Datei verlinken **Literaturliste** eigene Sequenzen Ausblick

Kontakt

## **Kontakt**

- IWF Wissen und Medien gGmbH Nonnenstieg 72, 37075 Göttingen Tel.: (0551) 5024-0 www.iwf.de
- Dr. Beate Engelbrecht Tel.: (0551) 5024-162 beate.engelbrecht@iwf.de
- Dirk Pfuhl Tel.: (0551) 5024-262 dirk.pfuhl@iwf.de (nur bis 30.09.2007)